## **Quick Start Guide**

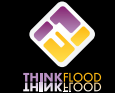

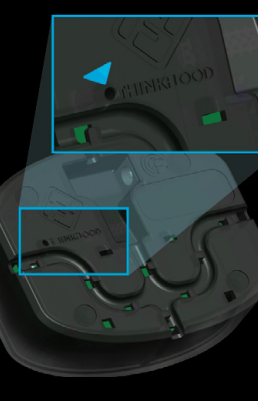

If you need to restore the RedEye device's factory Wi-Fi configuration, first ensure that the RedEye device is plugged into a power source.

Then turn the RedEye device over to access the reset button underneath.

Using a paperclip or similar object, press and hold the reset button until the RedEye device's blue status light begins flashing about ten seconds.

The RedEye system has two parts: a small hardware device that sends out infrared signals to control your gear, and a software app that runs on your iPhone or iPod Touch.

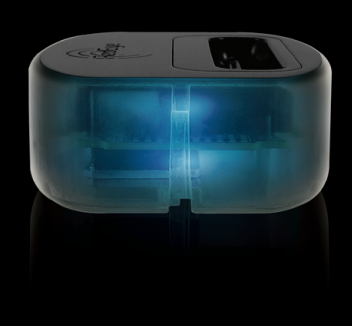

With the RedEye system you can control almost anything in your home entertainment center—and many other devices that receive infrared control signals —using the phone or MP3 player in your pocket.

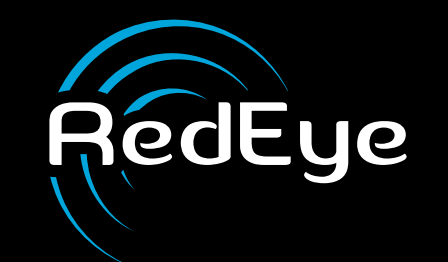

You already have the hardware, so go ahead and plug it into the wall using the enclosed AC adapter.

Your RedEye device emits infrared signals from its semi-transparent sides, so please make sure that there is an unobstructed path between at least one side of the device and the equipment you want to control.

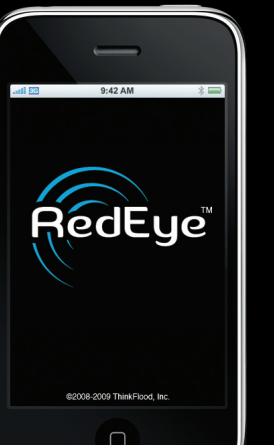

**Welcome to RedEye** —hardware and software that turn your iPhone or iPod Touch into a universal remote control.

> ThinkFlood, Inc. 138 Claflin Street Belmont, MA 02478 USA **thinkflood.com**

#### ©2008 ThinkFlood, Inc. All rights reserved.

ThinkFlood, the ThinkFlood logo, RedEye, the RedEye logo, and the stylized "R" logo are trademarks or registered trademarks of ThinkFlood, Inc. iPod is a trademark of Apple Inc., registered in the U.S. and other countries. iPhone is a trademark of Apple Inc. Apple is not responsible for the operation of this device or its compliance with safety and regulatory standards. Wi-Fi, WPA, and WPA2 are trademarks or registered trademarks of the Wi-Fi Alliance.

v1.0

This booklet was made from 50% recycled content.

# **Plug in your RedEye device.**

# **Install the software.**

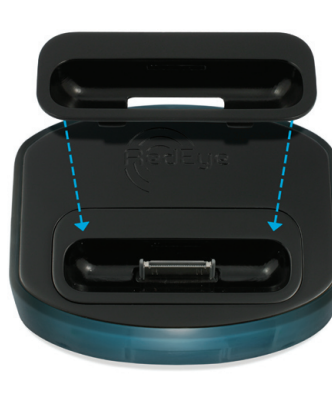

Once you have your RedEye device plugged in, it should glow blue to let you know that it is on.

At this point you can charge your iPhone or iPod Touch using the dock connector on the top of the unit.

Use the appropriate Universal Dock Adapter (included) for your model of iPhone or iPod.

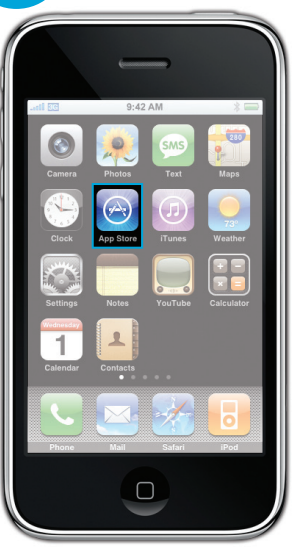

The RedEye application is a free download from the App Store.

To download directly on your iPhone or iPod Touch, tap on the App Store icon and select the Search tab at the bottom of the screen. Then type "redeye" (without the quotes) into the search bar at the top.

Pick out "RedEye" from the list, and download as you would any other application.

You can also download the RedEye application using iTunes.

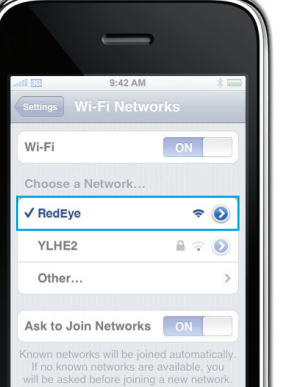

 $\Box$ 

**Connect to the RedEye device.** 

Your iPhone or iPod Touch communicates with the RedEye device using Wi-Fi, so the next step is to set up the Wi-Fi connection.

Open the Settings application on your iPhone or iPod Touch and tap on the Wi-Fi option. You should see a new network called "RedEye" in the network list.

Tap on this network to connect to it.

If you do not have a home Wi-Fi network, proceed to Step 5.

If you do have a home Wi-Fi network, we recommend switching the RedEye device's Wi-Fi connection to your home network:

- 1. Launch the RedEye application.
- 2. Configure the RedEye device's network settings.
- 3. Save your changes.
- 4. Return to your iPhone's Settings application to switch your iPhone's Wi-Fi connection back to your home network.
- 5. Re-launch the RedEye application.

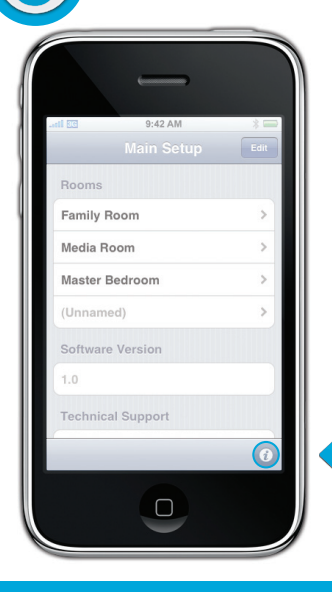

**Set up the RedEye device on your Wi-Fi network. Start using your RedEye system.**

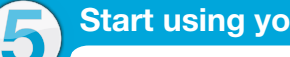

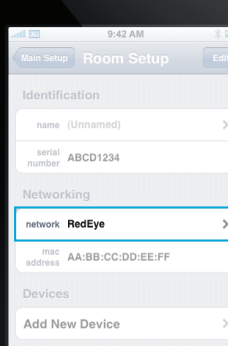

 $\epsilon$ 

### **Enjoy your new RedEye system.**

If you are unsure of what to do when using the application, simply tap on the information icon in the bottom right-hand corner of the screen to bring up relevant help and usage tips.

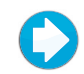

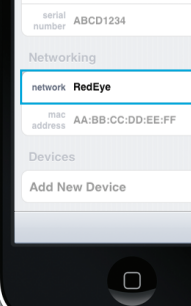

Now you can add home entertainment devices and configure activities such as watching TV or playing a DVD from within the RedEye application. From the home screen, tap the RedEye application icon and you are ready to go.